# LiraX API для телефонии

# **Общие сведения об API**

API позволяет подключить к LiraX любой ваш программный продукт (ВПП).

Интеграция к LiraX решает несколько бизнес-задач:

•получение имени звонящего по номеру телефона; •получение номера менеджера, который закреплен за клиентом; •отображение информации о входящем звонке непосредственно внутри ВПП; •сохранение внутри ВПП истории всех звонков и ссылоок на записи разговоров; •создание Контакта: •Создание задачи для Контакта и менеджера; •Создание нотатки для Контакта; •Создание Сделки для контакта; •Обновление Сделки •совершение исходящих звонков сразу из интерфейса ВПП.

Интеграция должна быть двухсторонней. Поэтому часть запросов LiraX посылает в сторону ВПП на указанные точки входа, а часть запросов, наоборот, ВПП посылает в сторону LiraX на единую точку входа.

Взаимодействие производится по протоколу HTTPS. Авторизация осуществляется по адресу LiraX или ВПП соответственно и авторизационному ключу, полученному в процессе настройки интеграции.

# **Принцип авторизации и взаимодействия**

#### **HTTPS:**

•Запросы к LiraX принимаются только по протоколу HTTPS. Это обеспечивает достаточный уровень безопасности для общения систем через Интернет.

•В целях безопасности ваших данных, пожалуйста, реализуйте прием запросов на стороне ВПП также с использованием HTTPS.

#### **Ключ (token):**

•Дополнительно для авторизации каждого запроса к LiraX используется специальный ключ (token). Получить его можно в настройках интеграции.

•Пожалуйста, реализуйте прием запросов на стороне ВПП также с использованием ключа (token). Сгенерируйте ключ и вставьте его в соответствующее поле в разделе настройки интеграции.

•Ключи создаются один раз при настройке интеграции. При необходимости, вы можете сменить ключ на своей стороне и обновить его в интерфейсе LiraX.

#### **Запросы от LiraX к ВПП:**

•Запросы необходимо отправлять на указанный в настройках интеграции адрес для приема уведомлений, например https://domain/LiraX.

•В теле запроса в специальном поле «token» необходимо всегда передавать специальный ключ.

•Запросы передаются в application/x-www-form-urlencoded формате

#### **Запросы от ВПП к LiraX:**

•ВПП должен отправлять все запросы на указанный в настройках интеграции адрес •В теле сообщений ВПП должен передавать указанный вами в веб-кабинете ключ (token). •Запросы передаются в application/x-www-form-urlencoded формате

#### **Ответы**

•Все ответы на запросы LiraX ВПП должна присылать в формате JSON в теле ответа. •Все ответы на запросы ВПП LiraX присылает в формате JSON в теле ответа.

# **Список команд API**

**От ВПП к LiraX:** •makeCall (POST,GET) •killCall (POST,GET)t •make2Calls (POST) •AskQuestion (POST) •AddTag (POST) •DelTag (POST) •get\_sip\_route\_in (POST) •set\_sip\_route\_in (POST) •getUserSips (POST) •IsFreeUsers (POST) •IsCalling (POST) •AddCampaign (POST) •AddPhoneCampaign (POST) •checkContact (POST) •getContact (POST) •getStatInfo (POST) •createTask (POST) •AddTaskResult (POST) •createNote (POST) •createDeal (POST) •updateDeal (POST) •addBlackPhone (POST,GET) •addBlackIP (POST,GET) •getStages (POST) •getShops (POST) •getUserStatuses (POST) •getUsers (POST) •initStatuses (POST) •sendMsg (POST) •send\_cloud\_message (POST) •sendSMS (POST) •checkSMS (POST)

•EncodePhone (POST) •DecodePhone (POST) •set\_call\_lost (POST) •get\_makecall\_data(POST) •get\_calls •Загрузка истории звонков

#### **От LiraX к ВПП:**

•staton (POST) •smsDelivered (POST) •smsReceived (POST) •contact (POST) •event (POST) •record (POST)

\*Все запросы с Content-Type: application/x-www-form-urlencoded

# **Команды API и примеры доступных сценариев**

# **Команды от ВПП к LiraX**

#### **makeCall**

Команда необходимая для того, чтобы инициировать звонок от менеджера клиенту. В результате успешного выполнения команды, LiraX сделает сначала звонок на телефон менеджера, а потом соединит его с клиентом.

#### **Параметры запроса:**

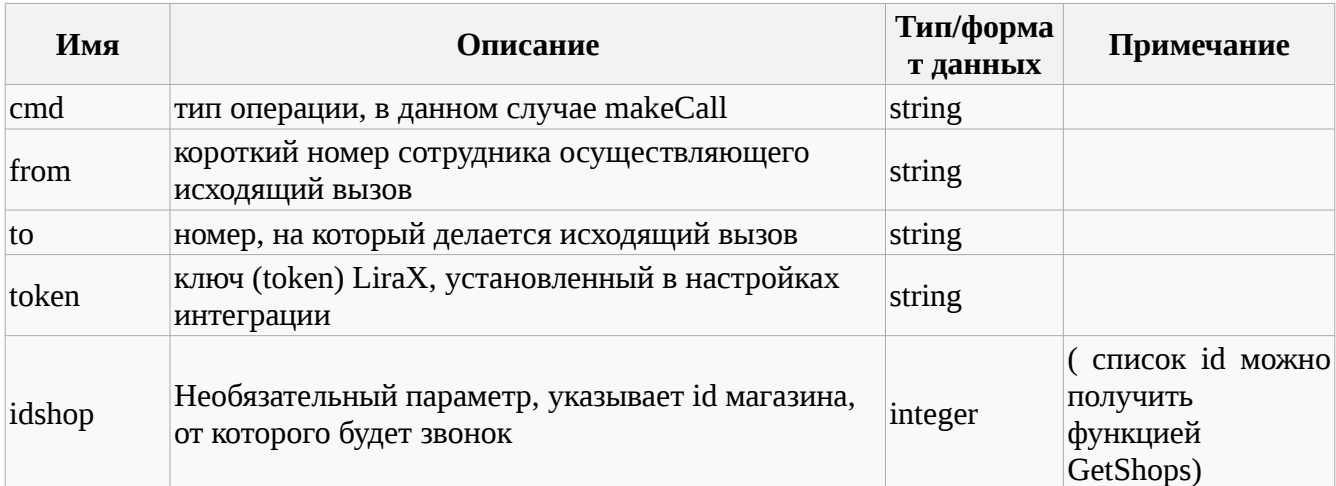

#### **Пример запроса:**

POST https://lira.voip.com.ua:8482/general

cmd=makeCall

from=101

to=19101234567

token=202cb962ac59075b964b07152d234b70

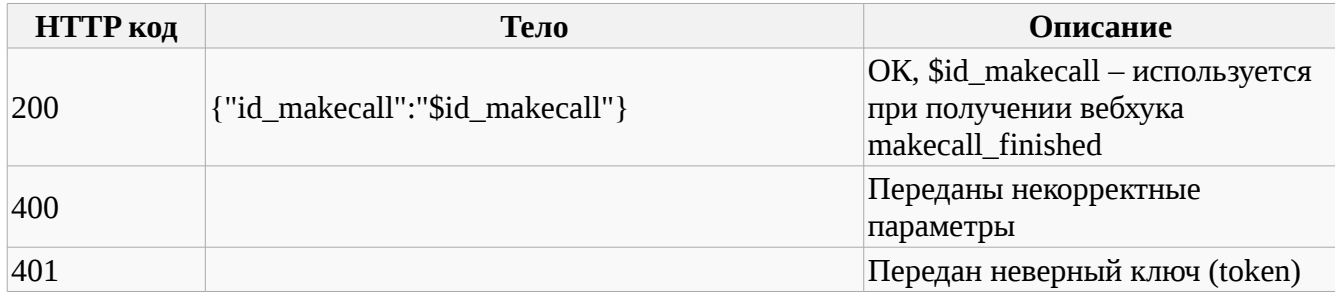

## **killCall**

Команда необходимая для того, чтобы принудительно завершить звонок от менеджера клиенту.

## **Параметры запроса:**

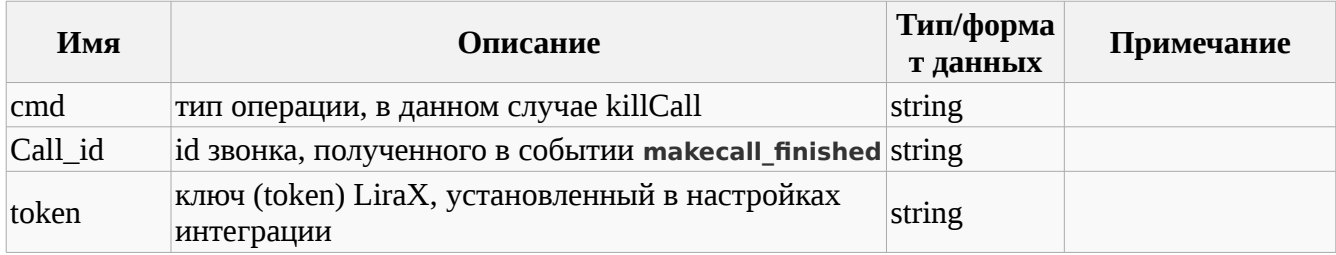

### **Пример запроса:**

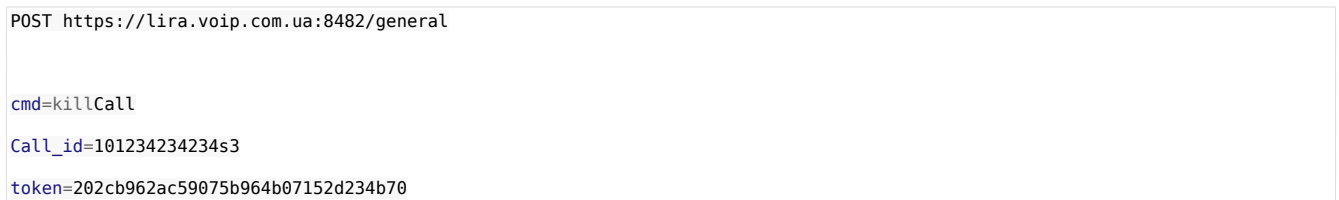

## **Варианты ответа:**

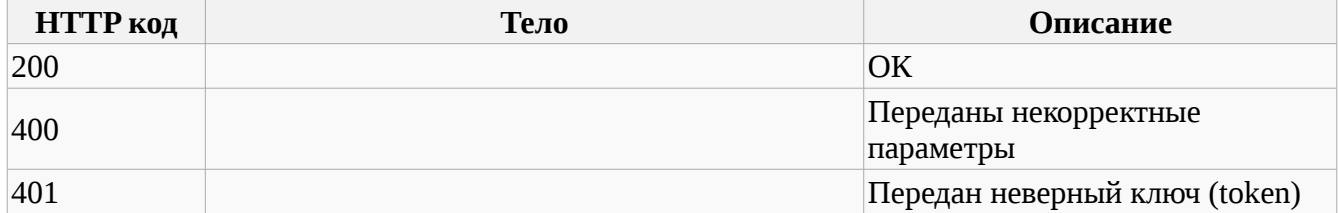

## **make2Calls**

Команда необходимая для того, чтобы соединить между собой два абонента. В результате успешного выполнения команды, LiraX сделает сначала звонок на телефон to1, а потом соединит его с to2. From необходим для правильной маршрутизации вызовов.

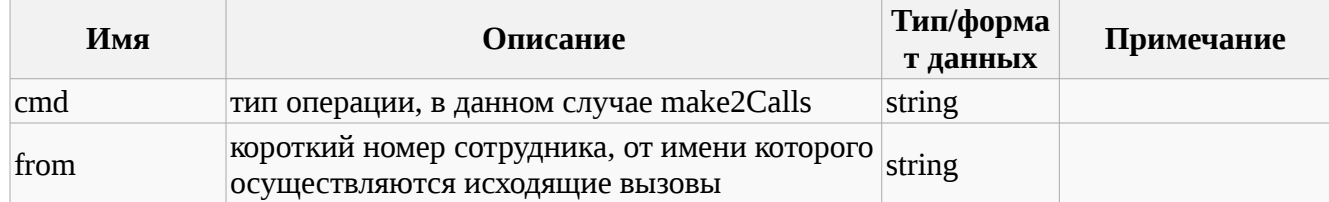

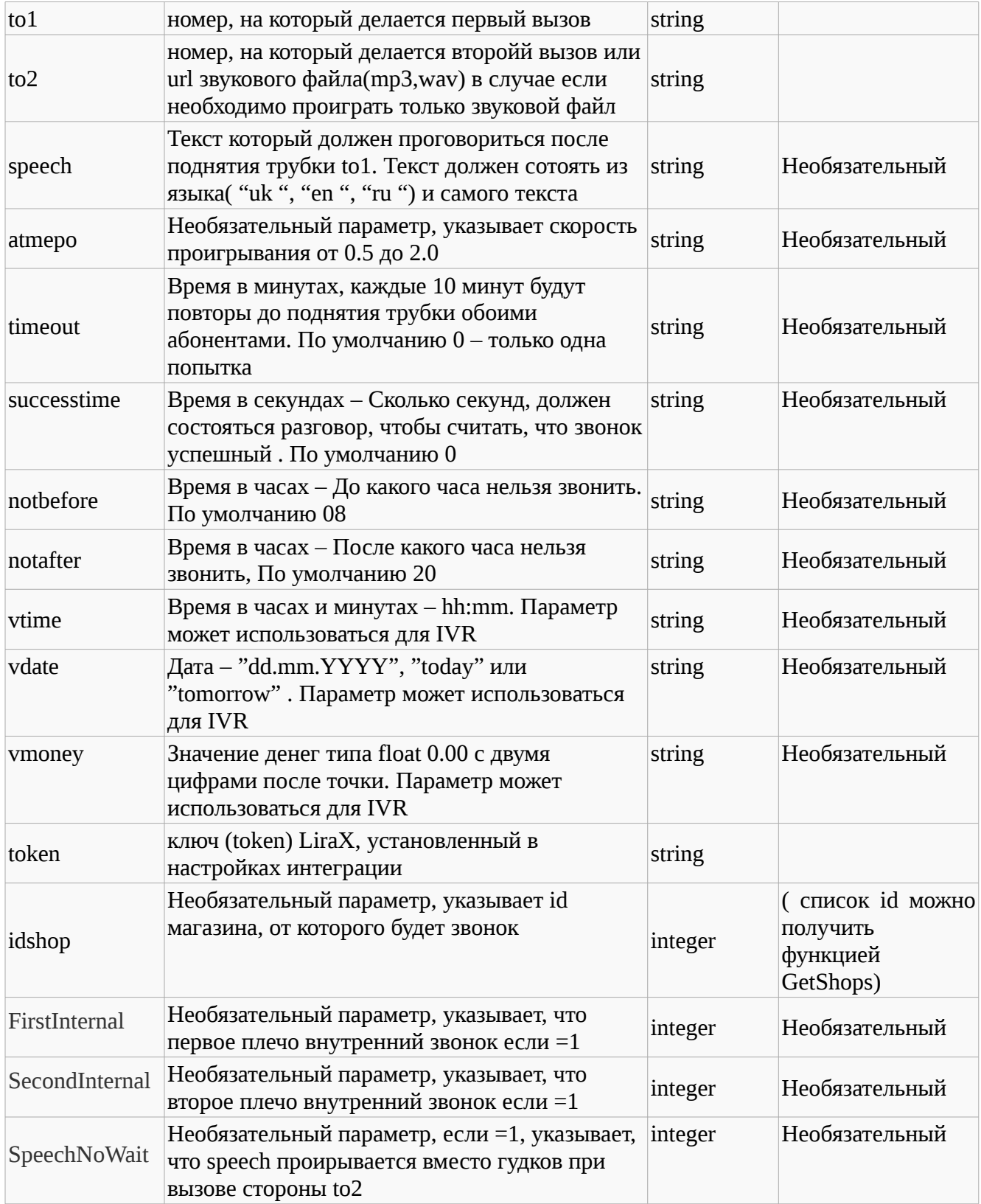

POST https://lira.voip.com.ua:8482/general

cmd=make2Calls

from=101

to1=19101234561

to2=19101234567

speech=en Hello Customer

timeout=60

successtime=30

notbefore=18

notafter=21

token=202cb962ac59075b964b07152d234b70

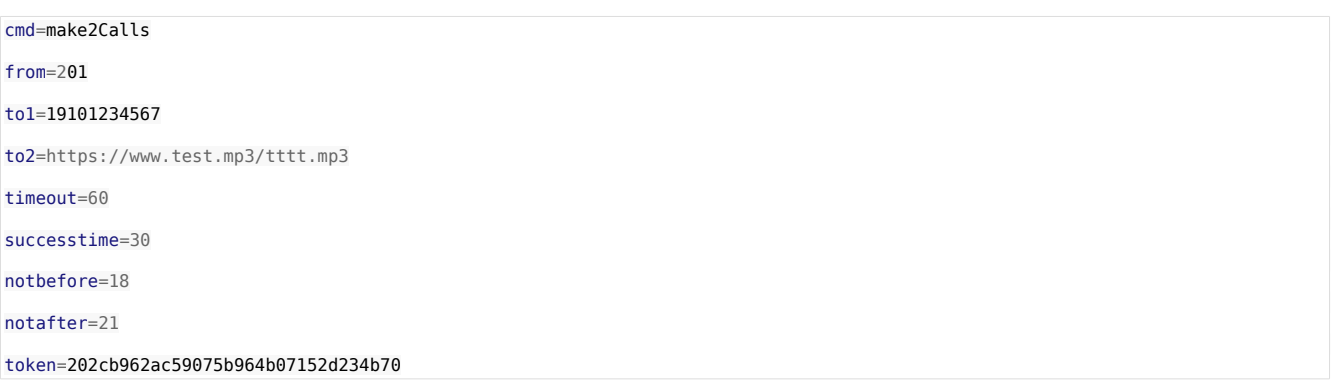

#### **Варианты ответа:**

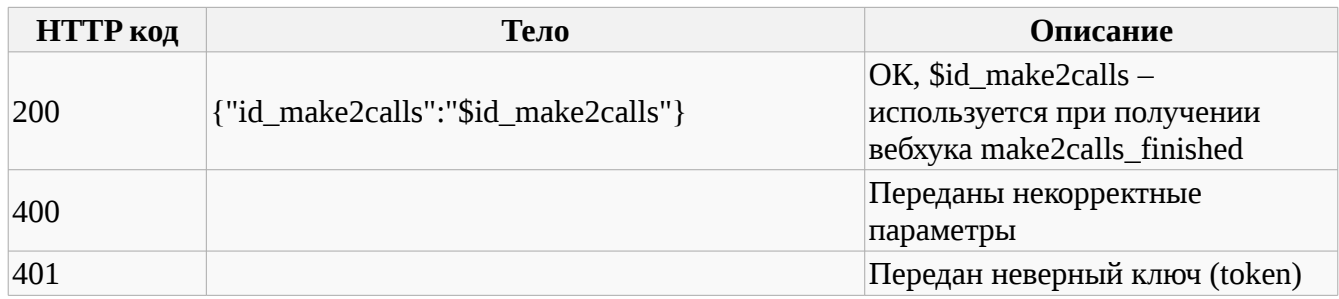

## **AskQuestion**

Команда необходимая для того, чтобы задать вопрос абоненту и получить ответ. В результате успешного выполнения команды, LiraX сделает сначала звонок на телефон to1, а потом проиграет приветствие «hello», при необходимости возможно дополнительно проиграть до 4-х сообщений «text1-4» выбранным языком (необходимы если нужны паузы). Дальше проирывается вопрос, если включена опция распознавания голоса, ждёт правильных слов в ответе «ok», если нету распознавание, ждем нажатия кнопки. «From» необходим для правильной маршрутизации вызовов. Реакция аналогична команде make2calls

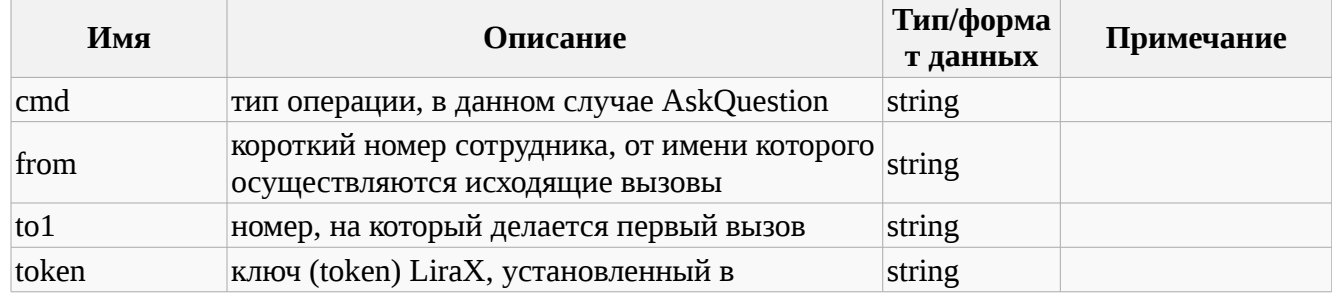

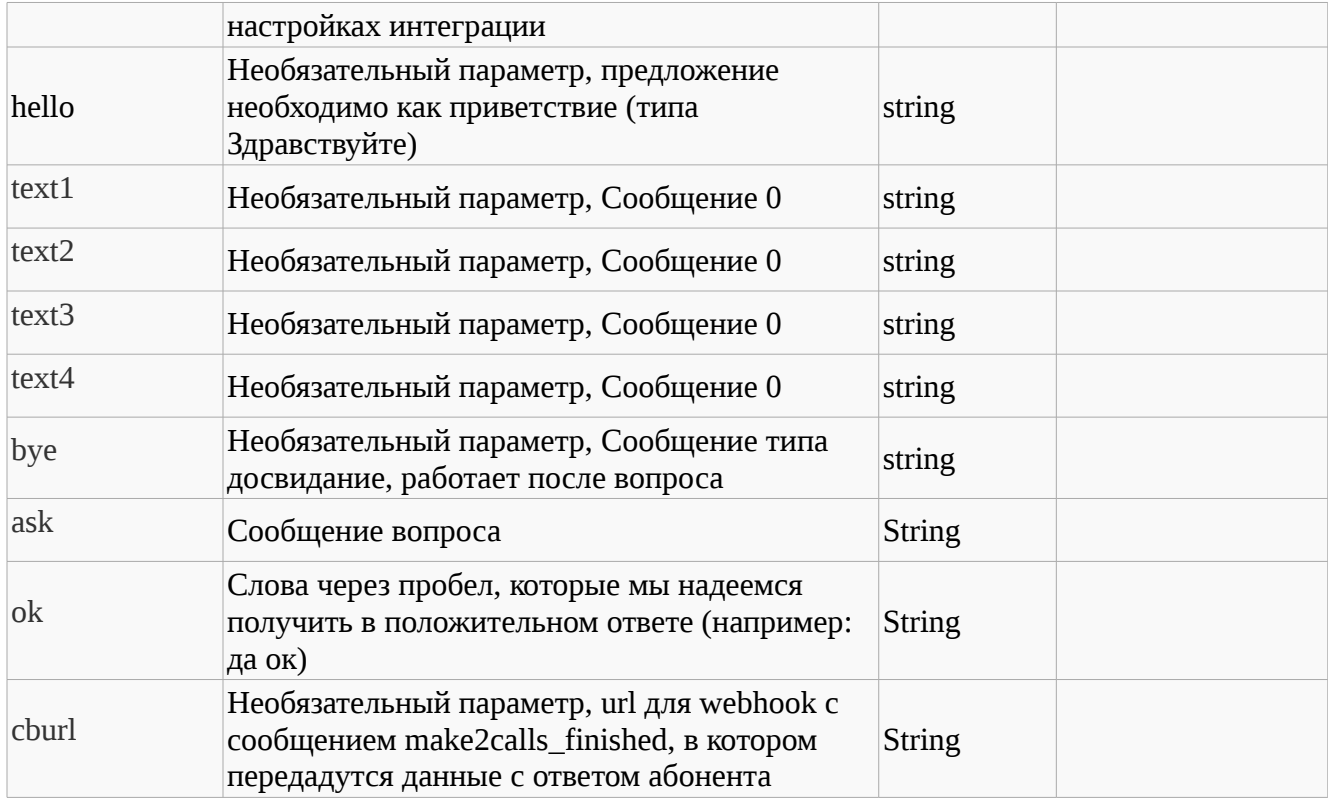

POST https://lira.voip.com.ua:8482/general

cmd=AskQuestion

## from=101

cburl=https://mydomain.co/

## to1=19101234561

## token=202cb962ac59075b964b07152d234b70

hello=ru Здравствуйте

## text1=ru Предлагается новая услуга

ask=ru Если желаете ее получить скажите да

ok=ru да желаю хочу

bye=ru Досвидания

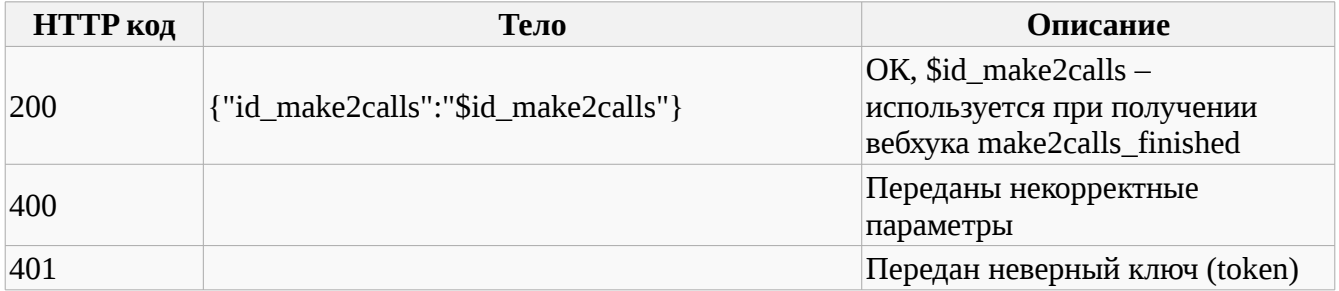

# **AddTag**

Команда добавляет тег контакту

# **Параметры запроса:**

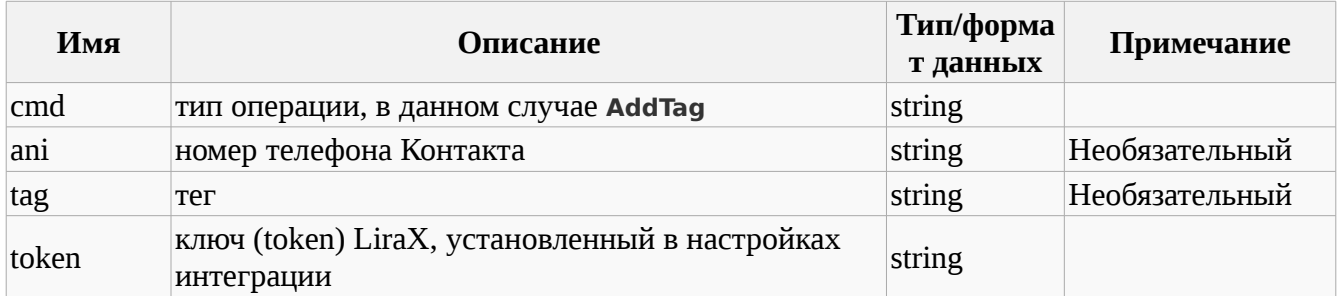

#### **Пример запроса:**

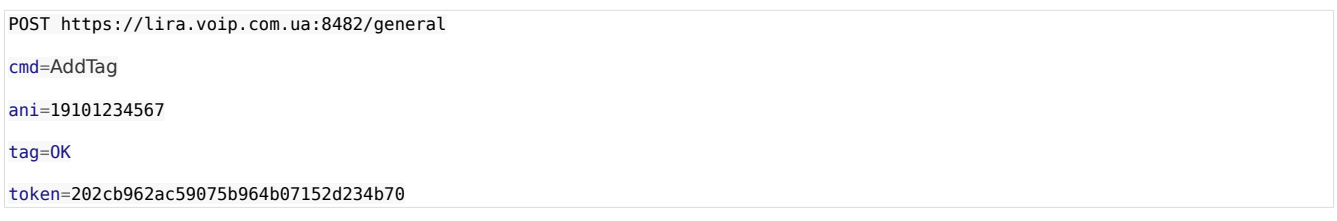

## **Варианты ответа:**

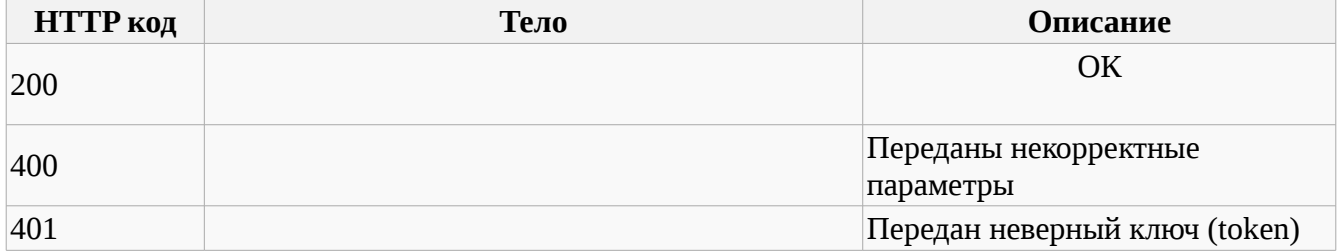

## **DelTag**

Команда удавляет тег в контакте

### **Параметры запроса:**

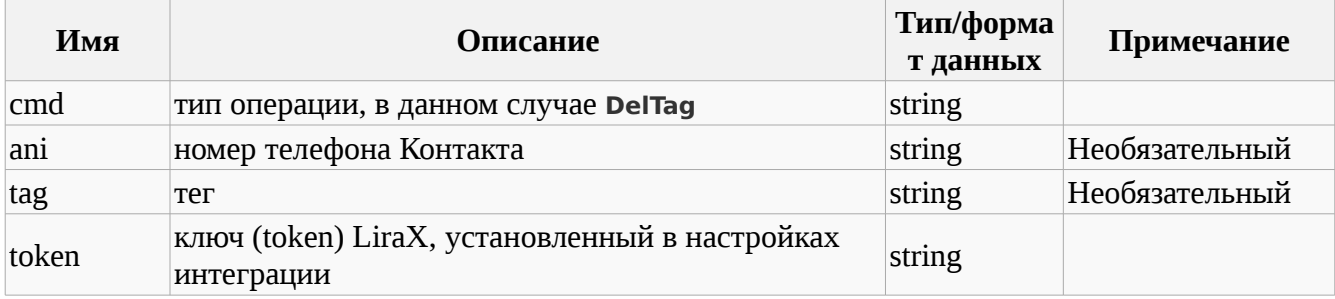

**Пример запроса:**

POST https://lira.voip.com.ua:8482/general

cmd=DelTag

ani=19101234567

tag=ОК

#### token=202cb962ac59075b964b07152d234b70

## **Варианты ответа:**

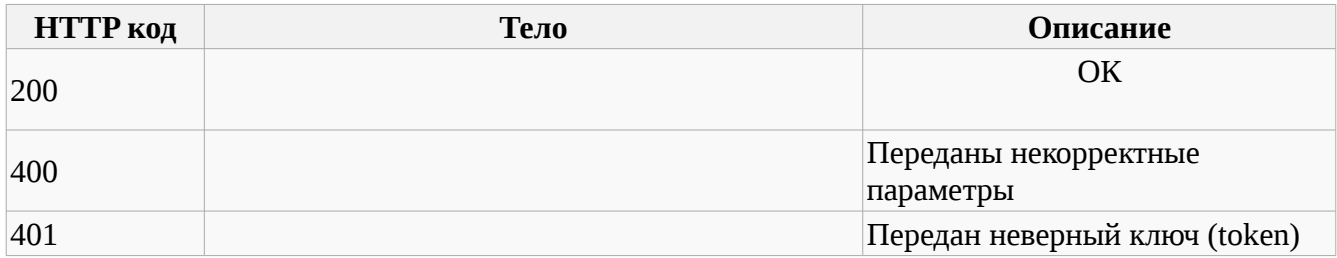

# **get\_sip\_route\_in**

Команда необходимая для того, чтобы определить список sip номеров для внутреннего номера phone

### **Параметры запроса:**

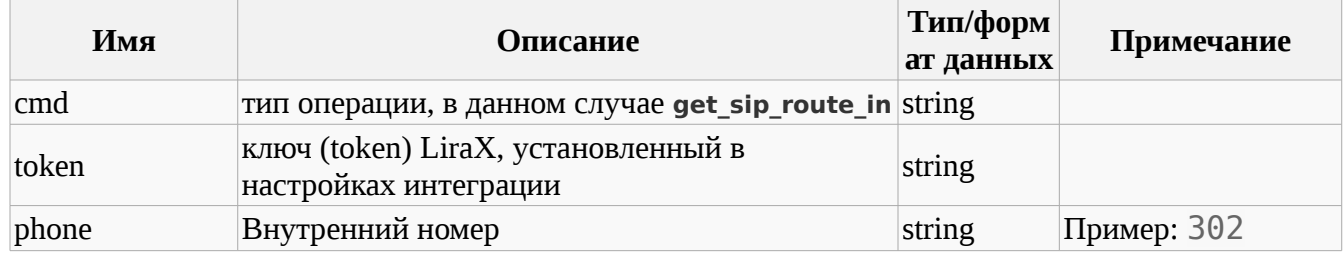

## **Пример запроса:**

POST https://lira.voip.com.ua:8482/general

## cmd=**get\_sip\_route\_in**

phone=302

## token=202cb962ac59075b964b07152d234b70

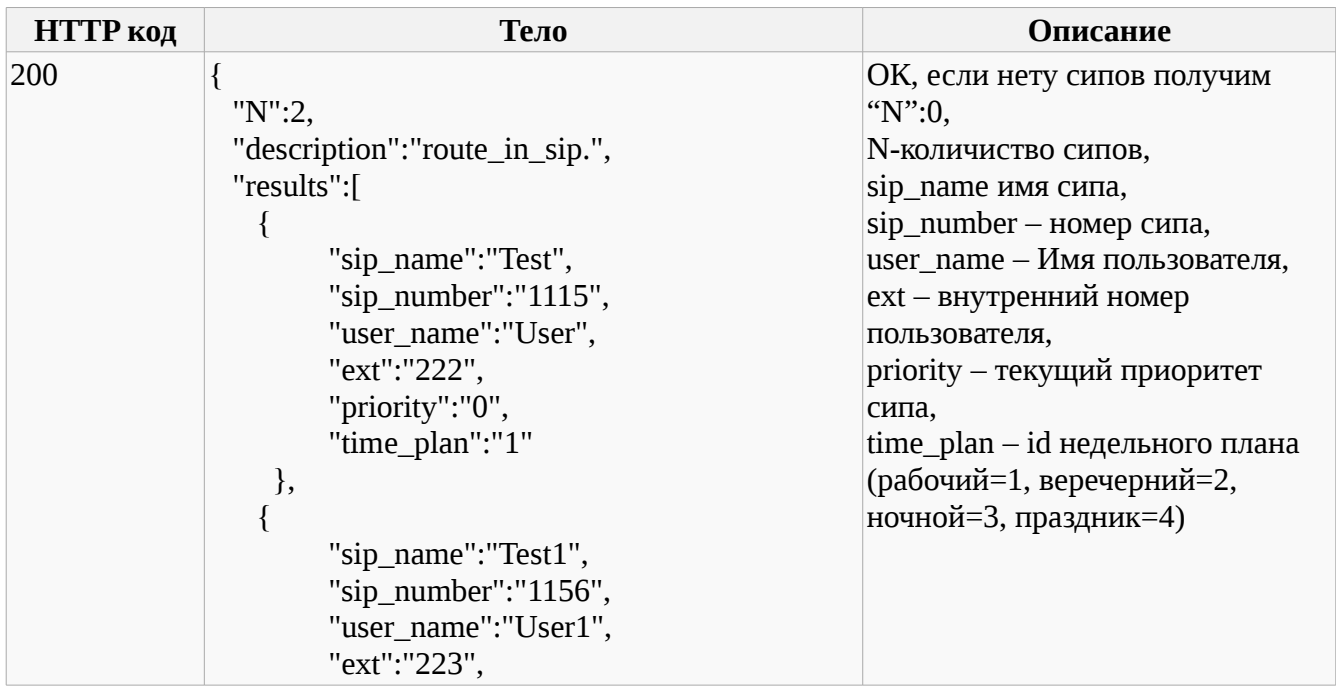

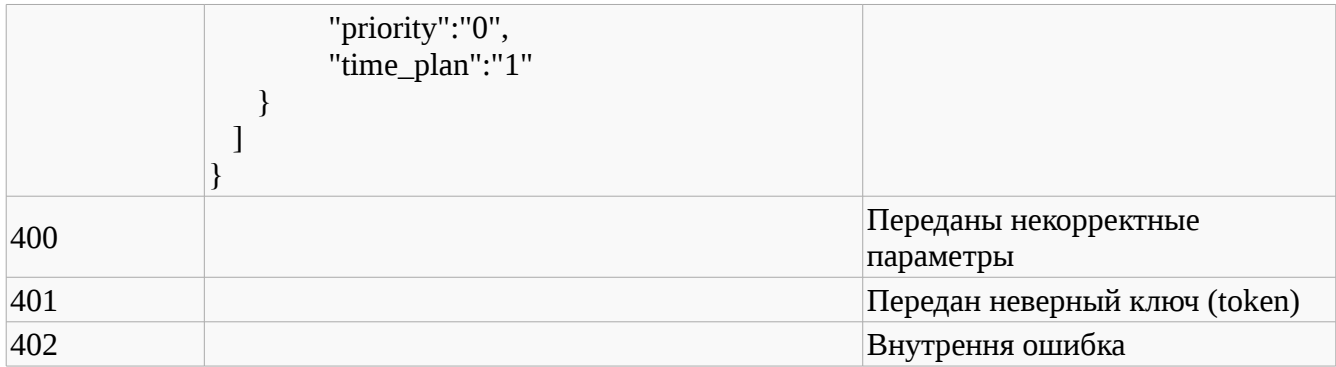

# **set\_sip\_route\_in**

Команда необходимая для того, чтобы установить приоритет sip номера для внутреннего номера phone

## **Параметры запроса:**

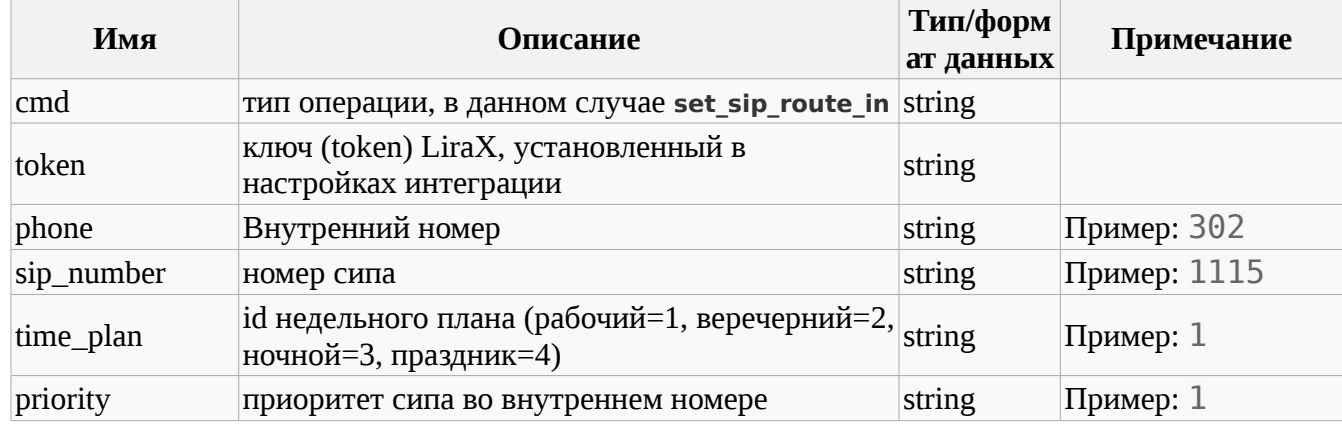

### **Пример запроса:**

POST https://lira.voip.com.ua:8482/general

cmd=**set\_sip\_route\_in** phone=302

sip\_number=1115

priority=0

time\_plan=1

## token=202cb962ac59075b964b07152d234b70

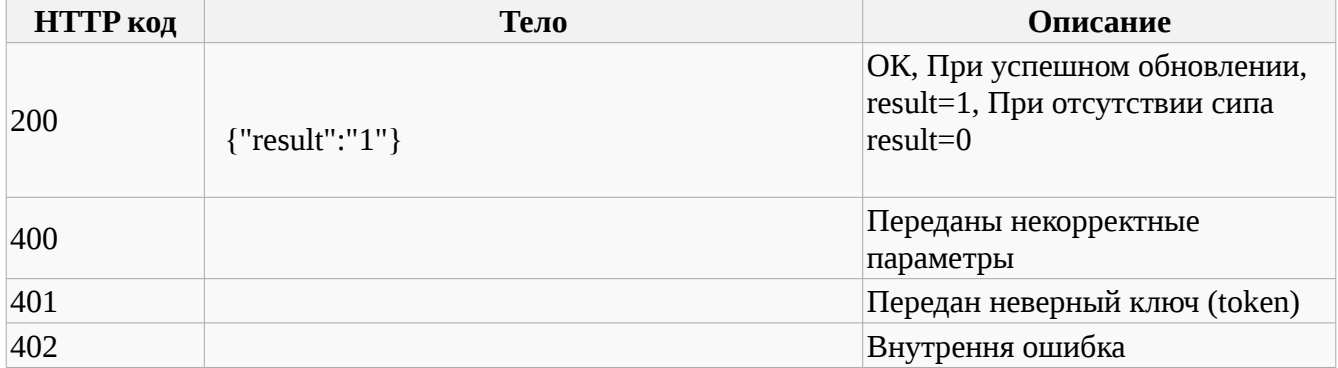

# **getUserSips**

Команда необходимая для того, чтобы определить есть ли доступные телефоны для внутреннего номера ext.

Команда кеширует данные и обновляет их 1 раз в час

### **Параметры запроса:**

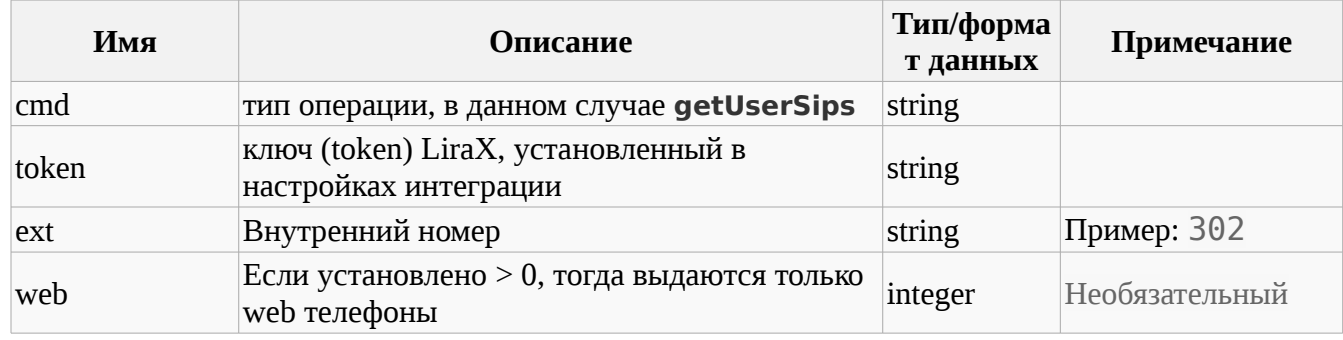

#### **Пример запроса:**

POST https://lira.voip.com.ua:8482/general

cmd=**getUserSips**

ext=302

## token=202cb962ac59075b964b07152d234b70

## **Варианты ответа:**

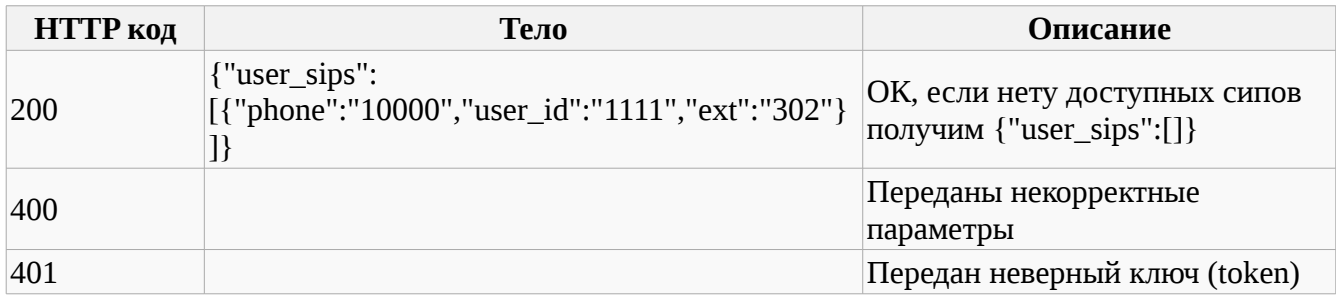

## **IsFreeUsers**

Команда необходимая для того, чтобы определить, возможен пользователь на Веб телефоне принять звонок.

Команда проверяет: - включен ли Веб телефон; - нет ли разговора с пользователем и возвращает первый номер из свободных

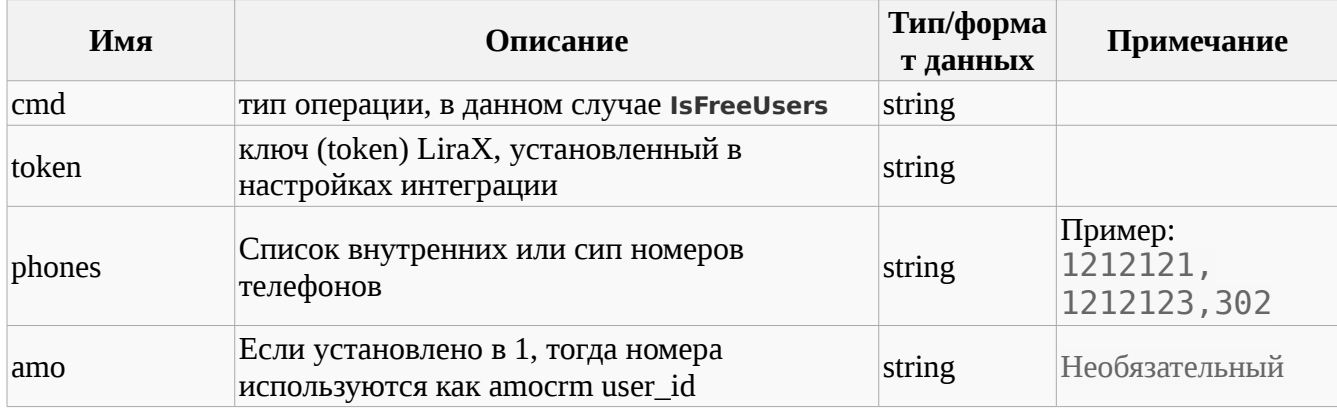

POST https://lira.voip.com.ua:8482/general

#### cmd=**IsFreeUsers**

Phones=1212121,1212123,302

## token=202cb962ac59075b964b07152d234b70

## **Варианты ответа:**

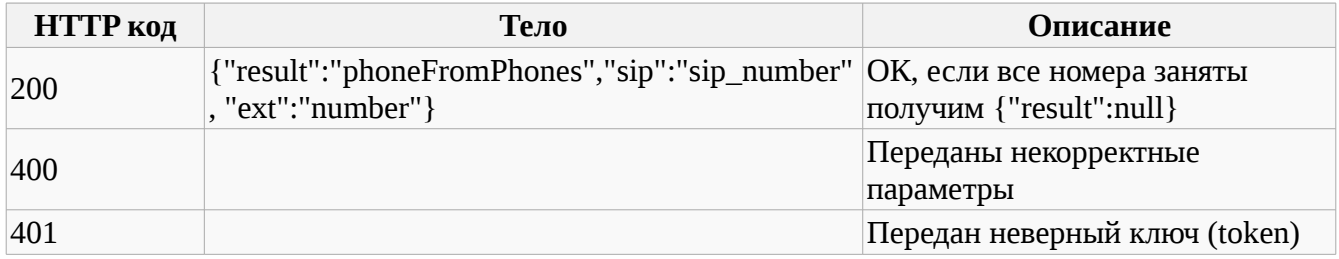

## **IsCalling**

Команда проверяет, нет ли разговора с сип номером и возвращает первый номер без раговора(проверяет регистрацию)

### **Параметры запроса:**

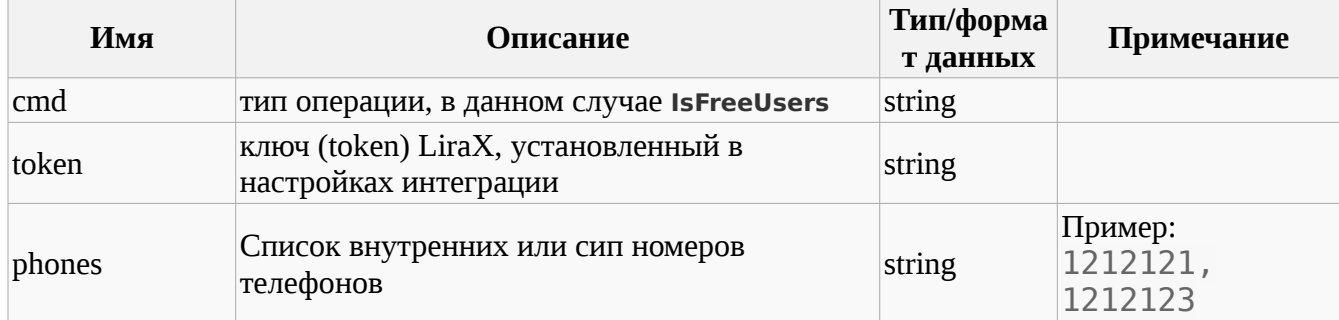

#### **Пример запроса:**

POST https://lira.voip.com.ua:8482/general

#### cmd=**IsCalling**

Phones=1212121,1212123

## token=202cb962ac59075b964b07152d234b70

**Варианты ответа:**

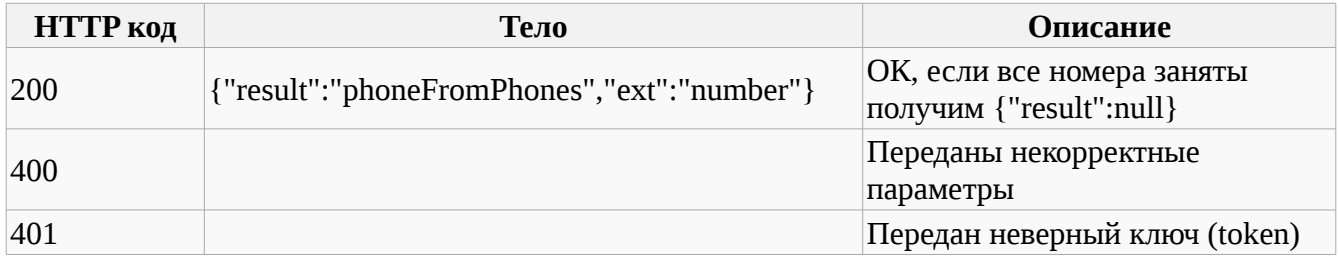

# **AddCampaign**

Команда необходимая для того, чтобы Создать или установить кампанию для обзвона абонентов или отправки СМС.

При обзвоне абонентов сначало звонок идет к пользователю, а поток к абоненту

#### **Параметры запроса:**

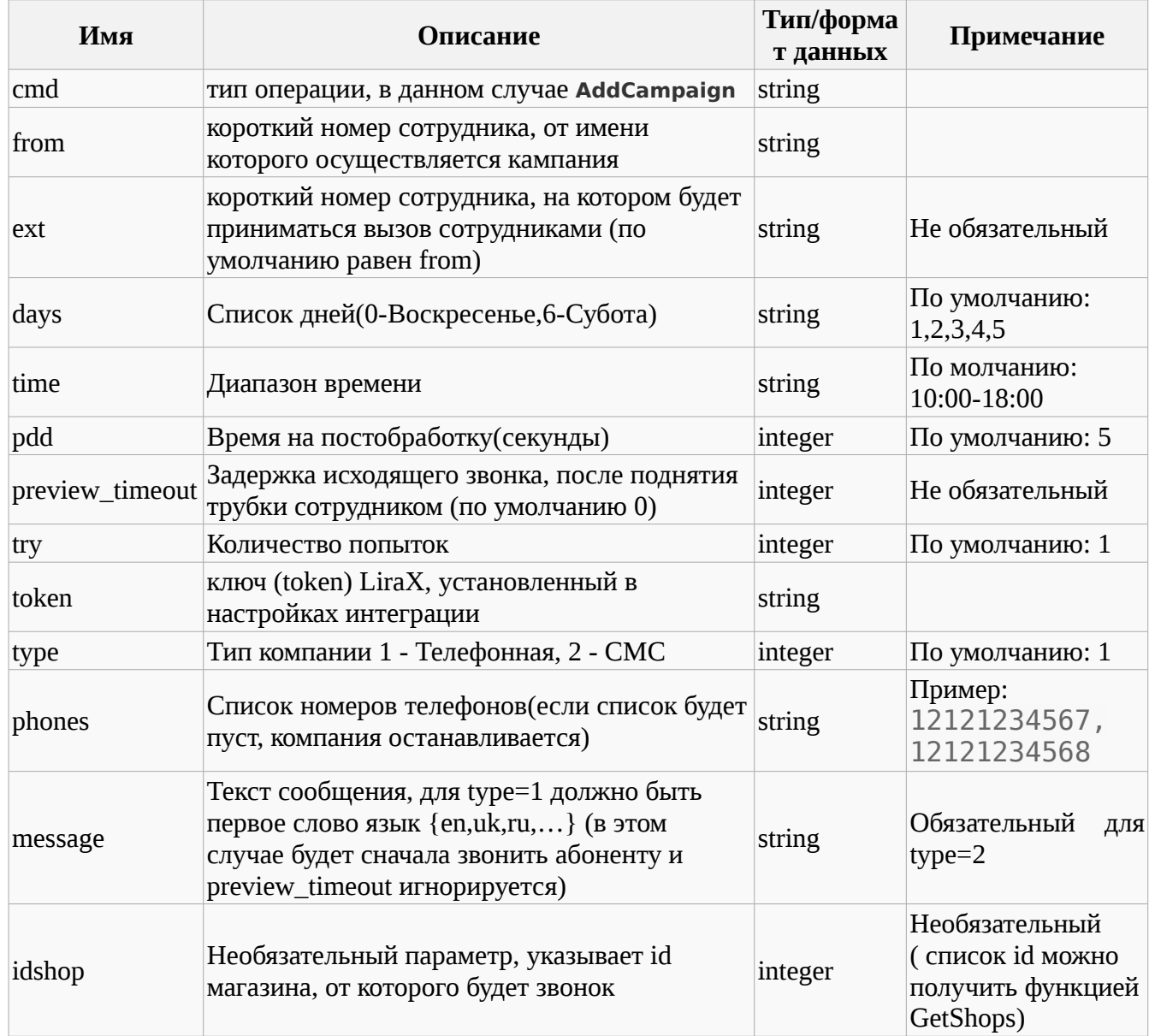

Примечание: Для type=1 количество одновременных звонков определяется в настройках кампании в кабинете пользовтеля

Для превью режима сначала звонок идет к пользователю, а поток к абоненту, при message!=NULL наоборот

**Пример запроса:**

POST https://lira.voip.com.ua:8482/general cmd=**AddCampaign** from=101 days=1,2 time=10:00-11:00 timeout=60 pdd=30 try=2 idshop=2

#### type=2

message=Hello

Phones=12121234567,12121234568,12121234569

#### token=202cb962ac59075b964b07152d234b70

или

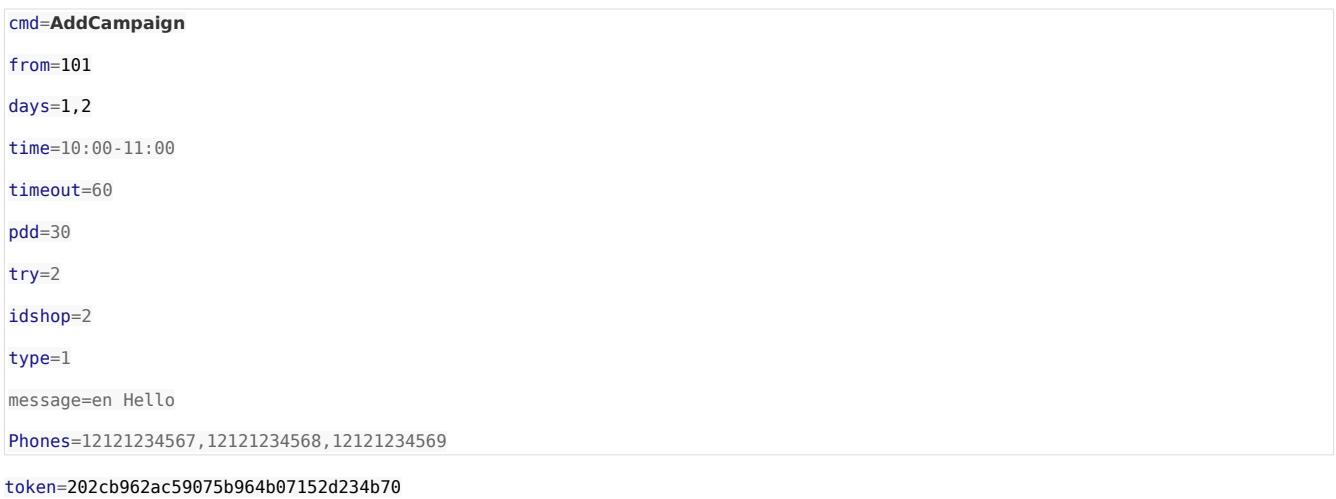

#### **Варианты ответа:**

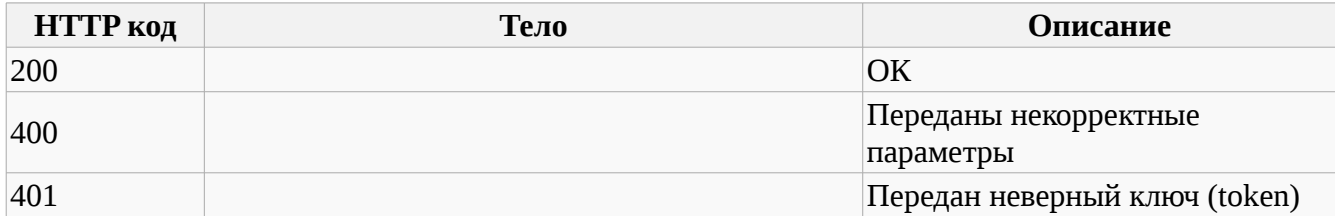

# **AddPhoneCampaign**

Команда необходимая для того, чтобы добавить телефонные номера в кампанию для обзвона абонентов или отправки СМС.

При обзвоне абонентов сначала звонок идет к пользователю, а поток к абоненту для превью режима, при message!=NULL наоборот

### **Параметры запроса:**

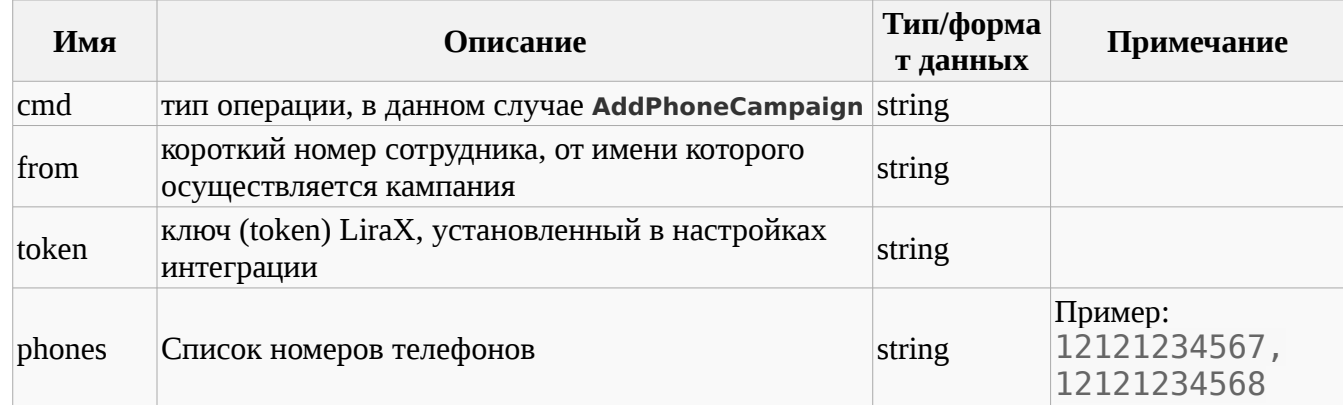

#### **Пример запроса:**

POST https://lira.voip.com.ua:8482/general

#### cmd=**AddPhoneCampaign**

from=101

Phones=12121234567,12121234568,12121234569

#### token=202cb962ac59075b964b07152d234b70

# **checkContact**

Команда необходимая для того, чтобы вставить Новый или обновить существующей контакт, обновляется Имя контакта и Ответсвенный сотрудник.

### **Параметры запроса:**

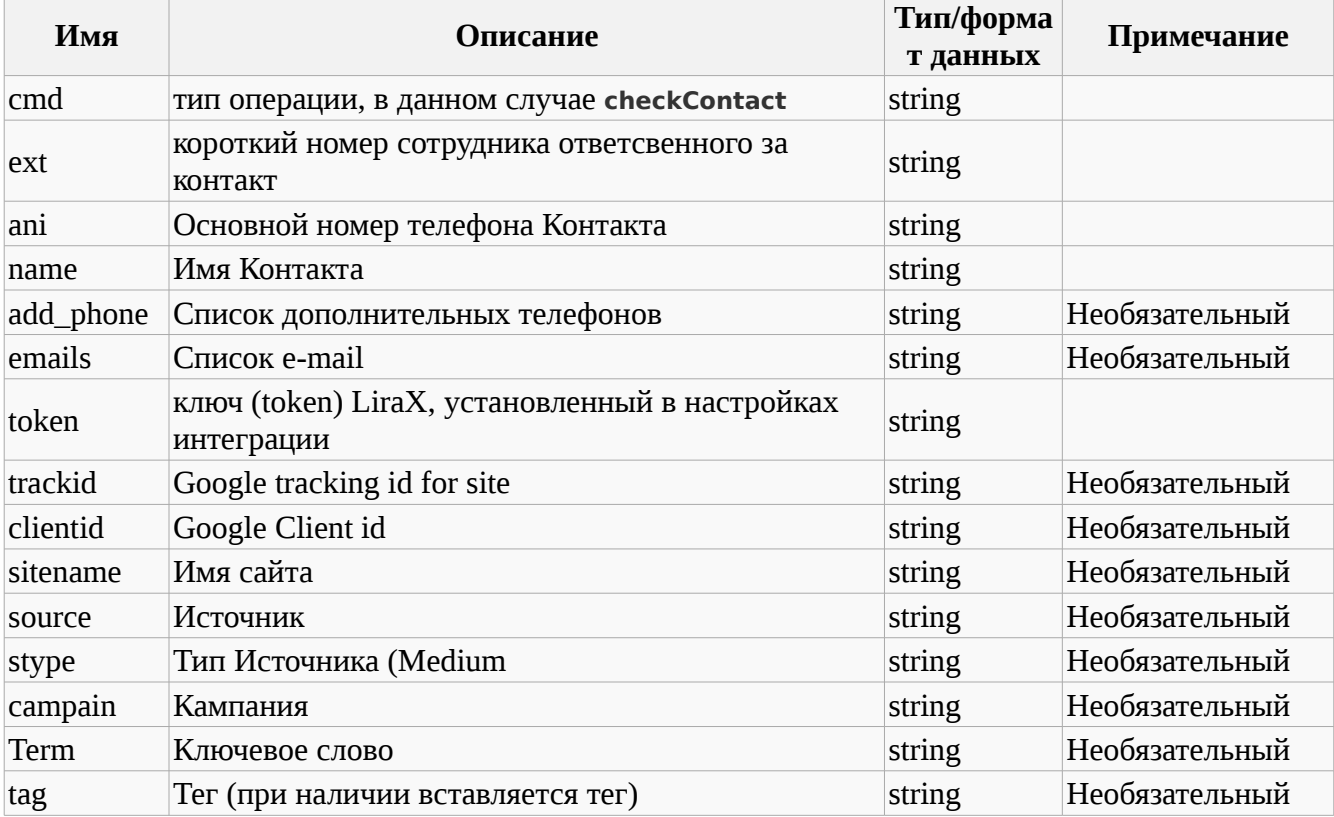

#### **Пример запроса:**

POST https://lira.voip.com.ua:8482/general cmd=checkContact

ext=101

ani=19101234567

Name=Dima

token=202cb962ac59075b964b07152d234b70

add\_phone=380123456789,380234567890,380112345678

emails=a@a.com,b@b.com

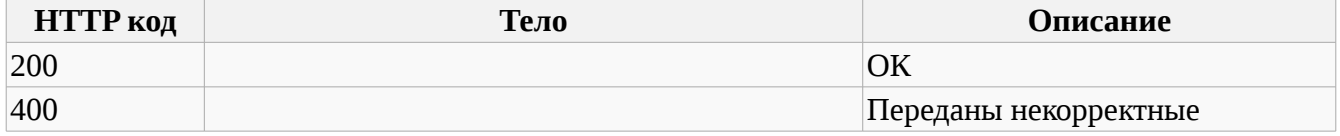

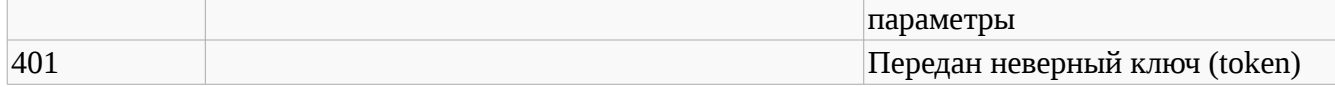

## **getContact**

Команда необходимая для того, чтобы получить информацию о существующем контакте и его Ответственного сотрудника.

### **Параметры запроса:**

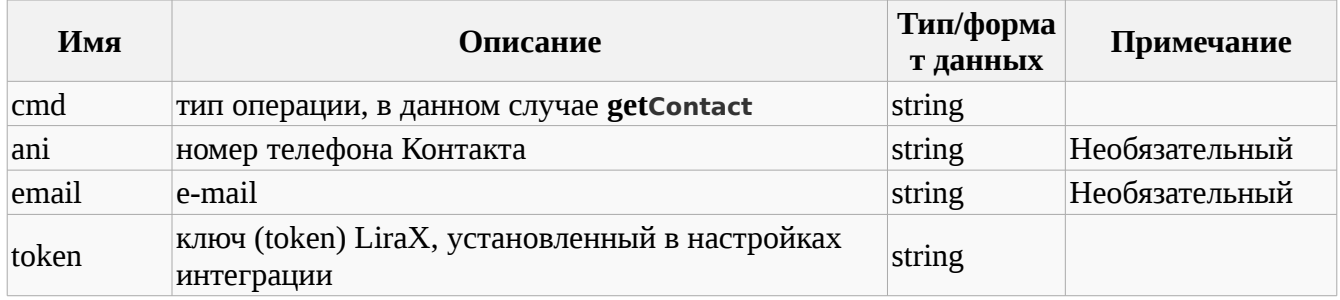

## **Пример запроса:**

POST https://lira.voip.com.ua:8482/general

cmd=getContact

ani=19101234567

token=202cb962ac59075b964b07152d234b70

#### **Варианты ответа:**

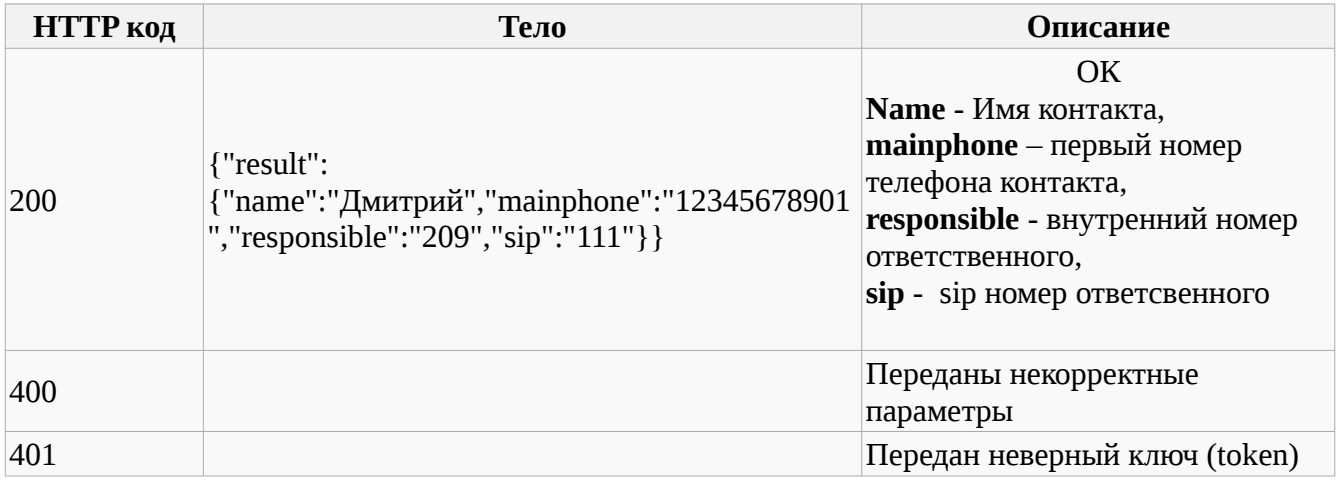

# **getStatInfo**

Команда необходимая для того, чтобы получить Статистику звонков по сотрудникам за период не больше месяца. Команду можно использовать не чаще 1 раз на час

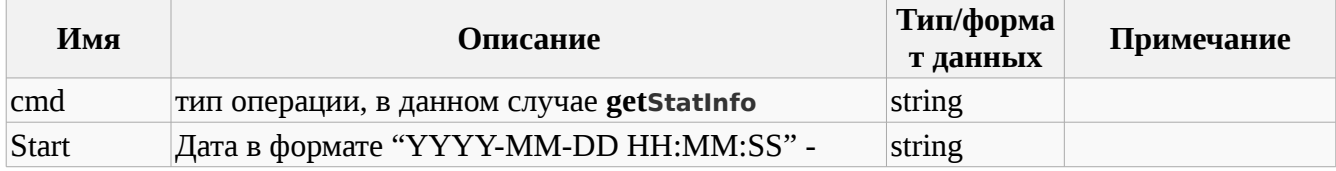

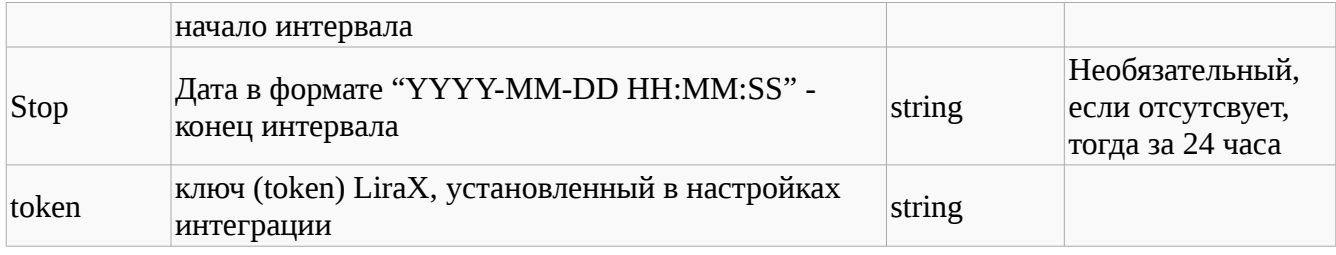

POST https://lira.voip.com.ua:8482/general

cmd=getStatInfo

Start=2021:01:01 00:00:00

token=202cb962ac59075b964b07152d234b70

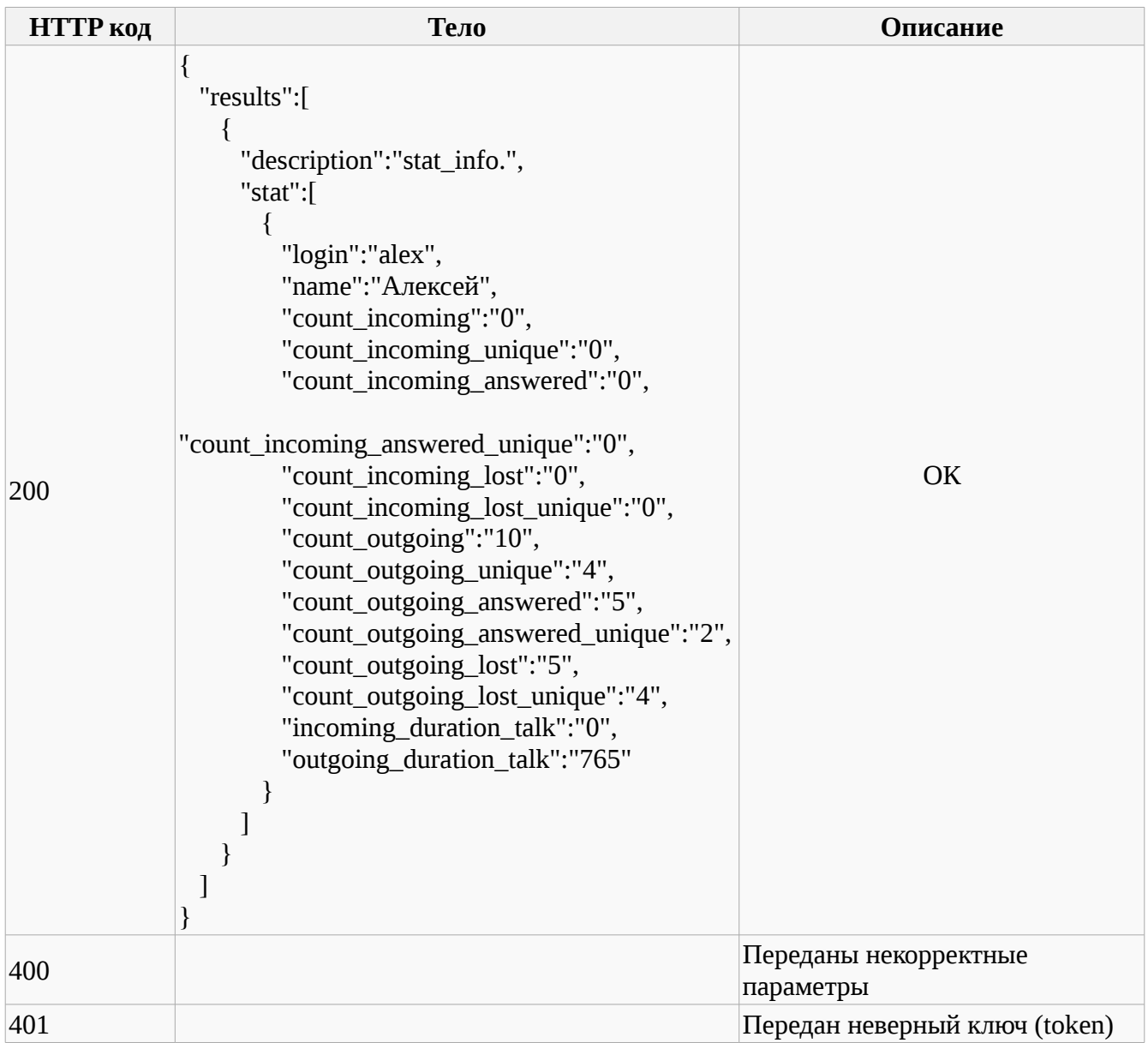

# **createTask**

Команда необходимая для того, чтобы создать Новую задачу для Ответсвенного сотрудника и контакта. Если контакт не существует, создаётся новый

#### **Параметры запроса:**

![](_page_17_Picture_221.jpeg)

### **Пример запроса:**

POST https://lira.voip.com.ua:8482/general

cmd=createTask

ext=101

department=Продажи

## ani=19101234567

text=Подготовить Задание

date=2017-01-01 17:00:01

type=1

token=202cb962ac59075b964b07152d234b70

![](_page_17_Picture_222.jpeg)

![](_page_18_Picture_212.jpeg)

# **AddTaskResult**

Команда необходимая для того, чтобы добавить результат к задаче, завершить заадачу или изменить ответсвенного

### **Параметры запроса:**

![](_page_18_Picture_213.jpeg)

### **Пример запроса:**

![](_page_18_Picture_214.jpeg)

### **Варианты ответа:**

![](_page_18_Picture_215.jpeg)

## **createNote**

Команда необходимая для того, чтобы создать нотатку для существующего контакта от Ответсвенного сотрудника.

![](_page_18_Picture_216.jpeg)

![](_page_19_Picture_194.jpeg)

![](_page_19_Picture_195.jpeg)

#### **Варианты ответа:**

![](_page_19_Picture_196.jpeg)

## **createDeal**

Команда необходимая для того, чтобы создать Новую сделку для Ответсвенного сотрудника и существующего контакта.

## **Параметры запроса:**

![](_page_19_Picture_197.jpeg)

### **Пример запроса:**

POST https://lira.voip.com.ua:8482/general

#### cmd=createDeal

ext=101

#### ani=19101234567

name=Подготовить Задание

sum=3030

stage=1

token=202cb962ac59075b964b07152d234b70

## **Варианты ответа:**

![](_page_20_Picture_196.jpeg)

# **updateDeal**

Команда необходимая для того, чтобы обновить существующую сделку с id\_deal для Ответсвенного сотрудника и существующего контакта.

## **Параметры запроса:**

![](_page_20_Picture_197.jpeg)

### **Пример запроса:**

![](_page_20_Picture_198.jpeg)

#### status=0

token=202cb962ac59075b964b07152d234b70

## **Варианты ответа:**

![](_page_21_Picture_174.jpeg)

# **addBlackPhone**

Команда необходимая для того, чтобы добавить в Черный список номер телефона (только цифры).

#### **Параметры запроса:**

![](_page_21_Picture_175.jpeg)

**Пример запроса:**

![](_page_21_Picture_176.jpeg)

#### **Варианты ответа:**

![](_page_21_Picture_177.jpeg)

## **listBlackPhone**

Команда необходимая для того, чтобы получить Черный список телефонов.

![](_page_21_Picture_178.jpeg)

![](_page_22_Picture_168.jpeg)

POST https://lira.voip.com.ua:8482/general

cmd=listBlackPhone

token=202cb962ac59075b964b07152d234b70

### **Варианты ответа:**

![](_page_22_Picture_169.jpeg)

# **delBlackPhone**

Команда необходимая для того, чтобы удалить в Черном списке номер телефона (только цифры).

### **Параметры запроса:**

![](_page_22_Picture_170.jpeg)

# **Пример запроса:**

POST https://lira.voip.com.ua:8482/general cmd=delBlackPhone phone=100111000101 token=202cb962ac59075b964b07152d234b70

![](_page_22_Picture_171.jpeg)

# **listBlackIP**

Команда необходимая для того, чтобы получить Чёрный список IP адресов

## **Параметры запроса:**

![](_page_23_Picture_175.jpeg)

## **Пример запроса:**

POST https://lira.voip.com.ua:8482/general

cmd=listBlackIP

#### token=202cb962ac59075b964b07152d234b70

#### **Варианты ответа:**

![](_page_23_Picture_176.jpeg)

#### **addBlackIP**

Команда необходимая для того, чтобы добавить в Чёрный список IP адрес.

### **Параметры запроса:**

![](_page_23_Picture_177.jpeg)

### **Пример запроса:**

POST https://lira.voip.com.ua:8482/general

cmd=addBlackPhone

IP=100.111.000.101

token=202cb962ac59075b964b07152d234b70

![](_page_24_Picture_178.jpeg)

# **delBlackIP**

Команда необходимая для того, чтобы удалить в Чёрном списке IP адрес.

### **Параметры запроса:**

![](_page_24_Picture_179.jpeg)

#### **Пример запроса:**

POST https://lira.voip.com.ua:8482/general

cmd=delBlackPhone

IP=100.111.000.101

token=202cb962ac59075b964b07152d234b70

#### **Варианты ответа:**

![](_page_24_Picture_180.jpeg)

## **getStages**

Команда необходимая для того, чтобы получить список Стадий сделок, отсортированных Согласно Воронки.

## **Параметры запроса:**

![](_page_24_Picture_181.jpeg)

### **Пример запроса:**

![](_page_24_Picture_182.jpeg)

#### cmd=getStages

token=202cb962ac59075b964b07152d234b70

### **Варианты ответа:**

![](_page_25_Picture_183.jpeg)

# **getShops**

Команда необходимая для того, чтобы получить список магазинов.

## **Параметры запроса:**

![](_page_25_Picture_184.jpeg)

#### **Пример запроса:**

![](_page_25_Picture_185.jpeg)

#### **Варианты ответа:**

![](_page_25_Picture_186.jpeg)

## **getUserStatuses**

Команда необходимая для того, чтобы получить список статусов состояний пользователя.

## **Параметры запроса:**

![](_page_25_Picture_187.jpeg)

#### **Пример запроса:**

POST https://lira.voip.com.ua:8482/general

#### cmd=getUserStatuses

token=202cb962ac59075b964b07152d234b70

### **Варианты ответа:**

![](_page_26_Picture_175.jpeg)

## **getUsers**

Команда необходимая для того, чтобы получить список пользователей

### **Параметры запроса:**

![](_page_26_Picture_176.jpeg)

#### **Пример запроса:**

![](_page_26_Picture_177.jpeg)

#### **Варианты ответа:**

![](_page_26_Picture_178.jpeg)

# **initStatuses**

Команда необходимая для того, чтобы получить текущие статусы операторов, через ВебХуки. Используются при включении интеграции. Дальнейшие состояния будут приходить по их изменении, предыдщие статусы необходимо игнорировать

![](_page_26_Picture_179.jpeg)

![](_page_27_Picture_174.jpeg)

![](_page_27_Picture_175.jpeg)

### **Варианты ответа:**

![](_page_27_Picture_176.jpeg)

## **sendMsg**

Команда необходимая для того, чтобы послать сообщение сотруднику в корпоративный мессенджер.

### **Параметры запроса:**

![](_page_27_Picture_177.jpeg)

#### **Пример запроса:**

POST https://lira.voip.com.ua:8482/general cmd=sendMsg ext=101 ani=19101234567 text=Подготовить Задание token=202cb962ac59075b964b07152d234b70

![](_page_27_Picture_178.jpeg)

# **send\_cloud\_message**

Команда необходимая для того, чтобы послать сообщение в облачный мессенджер (Telegram, Viber, Facebook).

#### **Параметры запроса:**

![](_page_28_Picture_212.jpeg)

#### **Пример запроса:**

## POST https://lira.voip.com.ua:8482/general

cmd=send\_cloud\_message

client=web\_t123123123\_00000

text=Подготовить Задание

token=202cb962ac59075b964b07152d234b70

## **Варианты ответа:**

![](_page_28_Picture_213.jpeg)

## **sendSMS**

Команда необходимая для того, чтобы послать SMS через GSM модем. Запросы надо слать не чаще 1 раз в 5 секунд на один модем.

![](_page_28_Picture_214.jpeg)

![](_page_29_Picture_188.jpeg)

![](_page_29_Picture_189.jpeg)

#### **Варианты ответа:**

![](_page_29_Picture_190.jpeg)

# **checkSMS**

Команда необходимая для того, чтобы проверить статус доставки SMS через GSM модем. Запросы надо слать не чаще 1 раз в 5 секунд на один модем.

### **Параметры запроса:**

![](_page_29_Picture_191.jpeg)

## **Пример запроса:**

POST https://lira.voip.com.ua:8482/general

cmd=checkSMS

ext=101

id\_sms=1910123

provider=380123456789

token=202cb962ac59075b964b07152d234b70

### **Варианты ответа:**

![](_page_30_Picture_161.jpeg)

# **EncodePhone**

Команда необходимая для того, чтобы проверить получить зашифрованный номер.

### **Параметры запроса:**

![](_page_30_Picture_162.jpeg)

## **Пример запроса:**

POST https://lira.voip.com.ua:8482/general cmd=EncodePhone phone=12123123123 token=202cb962ac59075b964b07152d234b70

![](_page_30_Picture_163.jpeg)

# **DecodePhone**

Команда необходимая для того, чтобы получить расшифрованный номер.

### **Параметры запроса:**

![](_page_31_Picture_109.jpeg)

## **Пример запроса:**

POST https://lira.voip.com.ua:8482/general

cmd=EncodePhone

phone=12123120960170061170799

token=202cb962ac59075b964b07152d234b70

![](_page_31_Picture_110.jpeg)

# **set\_call\_lost**

Команда необходимая для того, чтобы установить номер телефона, как пропущенный звонок, для CallBack

## **Параметры запроса:**

![](_page_32_Picture_239.jpeg)

**Пример запроса:**

POST https://lira.voip.com.ua:8482/general

cmd=set\_call\_lost

phone=12123120960

ext=222

token=202cb962ac59075b964b07152d234b70

![](_page_32_Picture_240.jpeg)

![](_page_33_Picture_22.jpeg)

# **get\_makecall\_data**

Команда позволяет получить информацию о звонке используя **id\_makecall**, полученного командой **makecall**

## **Параметры запроса:**

![](_page_34_Picture_140.jpeg)

### **Пример запроса:**

POST https://lira.voip.com.ua:8482/general

cmd=get\_makecall\_data

id\_makecall=e5251de22f99e071

token=202cb962ac59075b964b07152d234b70

![](_page_34_Picture_141.jpeg)

# **get\_calls**

Команда позволяет журнал звонков в json формате (максимум 5000) для диапазона времени

### **Параметры запроса:**

![](_page_35_Picture_239.jpeg)

## **Пример запроса:**

GET https://api.lirax.net/general?cmd=get\_calls&date\_start=2023-10-04 10:00:00&date\_finish=2023-10-04 11:00:00&token=---- cmd=get\_makecall\_data

token=-----

![](_page_35_Picture_240.jpeg)

![](_page_36_Picture_124.jpeg)

## **Загрузка истории звонков**

## **Авторизация через API**

Производит авторизацию пользователя в системе. Все методы API могут быть использованы только после авторизации.

В ответ на запрос, при удачной авторизации, кроме тела ответа возвращается cookie файл, содержащий ключ сессии, аналогично работе с WEB-браузером. При дальнейших запросах к API-методам нужно обратно передавать полученные cookie. Время жизни сессии - 15 минут.

Все запросы к API происходят из под пользователя, атрибуты которого были использованы при авторизации через данный метод. При этом мы учитываем все права пользователя, т.е. через API нельзя получить больше данных, чем сам пользователь может просмотреть через интерфейсы системы. Мы советуем для API создавать отдельного пользователя для более специфической настройки прав подключаемого приложения.

Resource URL **POST** https://lira.lirax.net/api/private/api/auth.php

**Parameters**

![](_page_36_Picture_125.jpeg)

# **Звонки**

https://lira.lirax.net/services/call\_show.php?action=show&date\_start=2016-12-06 00:00:00&date\_finish=2016-12-13 23:59:59&filter=call\_ani\_dnis&filter\_value=&call\_type=&call\_connect=&call\_export=1

# **date\_start**

Дата От

# **date\_finish**

Дата До

# **filter**

# Фильтр по полю

возможные значения:

"call\_ani", "call\_dnis", "call\_ani\_dnis", "call\_originip", "call\_destination", "call\_origination", "call\_utm\_source", "call\_utm\_medium", "call\_utm\_campaign", "call\_utm\_term"

# **filter\_value**

Значения фильтра

# **call\_type**

возможные значения**:** 0 входящие, 1 исходящие

# **call\_connect**

возможные значения: 0 не было разговора, 1 был разговор

# **Команды от LiraX к ВПП**

# **makecall\_finished**

Команда информирует завершения задания на создания звонка для 2-х абонентов.

#### **Параметры запроса:**

![](_page_38_Picture_194.jpeg)

## **Пример запроса:**

POST https://domain/LiraX cmd=makecall\_finished id\_makecall=ef232234feb12 from\_LiraX\_token=303cb962ac59075b964b07152d234b70 Call\_id=b964b07152d success=1

#### **Варианты ответа:**

![](_page_38_Picture_195.jpeg)

# **make2calls\_finished**

Команда информирует завершения задания на создания звонка для 2-х абонентов.

![](_page_38_Picture_196.jpeg)

![](_page_39_Picture_200.jpeg)

POST https://domain/LiraX

cmd=make2calls\_finished

id\_make2calls=ef232234feb12

## from\_LiraX\_token=303cb962ac59075b964b07152d234b70

#### success=1

keys=[{"ivr\_name":"Test","ivr\_entry":"0","key":"9"},{"ivr\_name":"Test","ivr\_entry":"09","key":"7"}]

## duration\_success=0

#### **Варианты ответа:**

![](_page_39_Picture_201.jpeg)

## **staton**

Команда информирует о статусах сотрудников.

#### **Параметры запроса:**

![](_page_39_Picture_202.jpeg)

#### **Пример запроса:**

POST https://domain/LiraX

cmd=staton

#### ext=910

from\_LiraX\_token=303cb962ac59075b964b07152d234b70

#### status=1

**Варианты ответа:**

![](_page_40_Picture_192.jpeg)

## **smsDelivered**

Команда информирует о доставке SMS.

### **Параметры запроса:**

![](_page_40_Picture_193.jpeg)

### **Пример запроса:**

![](_page_40_Picture_194.jpeg)

### **Варианты ответа:**

![](_page_40_Picture_195.jpeg)

### **smsReceived**

Команда информирует о получении SMS.

![](_page_40_Picture_196.jpeg)

![](_page_41_Picture_186.jpeg)

![](_page_41_Picture_187.jpeg)

## **Варианты ответа:**

![](_page_41_Picture_188.jpeg)

## **contact**

Команда для получения информации о наименовании клиента и его ответственном сотруднике по номеру его телефона.

## **Параметры запроса:**

![](_page_41_Picture_189.jpeg)

### **Пример запроса:**

![](_page_41_Picture_190.jpeg)

![](_page_42_Picture_60.jpeg)

# **event**

LiraX отправляет в ВПП уведомления о событиях звонков: появлении, принятии или завершении звонка, а также информацию о звонке при его завершении.

![](_page_43_Picture_215.jpeg)

![](_page_44_Picture_180.jpeg)

![](_page_44_Picture_181.jpeg)

## **Варианты ответа:**

![](_page_44_Picture_182.jpeg)

## **record**

Уведомление содержит информацию о записи разговора.

![](_page_44_Picture_183.jpeg)

![](_page_45_Picture_103.jpeg)

POST https://domain/LiraX

cmd=record

callid=D10D0EB124F4E64AF4EA01511

record\_link=https://link/file.wav

from\_LiraX\_token=303cb962ac59075b964b07152d234b70

![](_page_45_Picture_104.jpeg)

**ChangeLog:**

**2021-01-28 make2calls-** добавлено поле **FirstInternal 2021-02-18 getContact-** добавлена функция **2021-02-19 getStatInfo**- добавлена функция **2021-04-12 AskQuestion**- добавлена функция **2021-04-13 AddTag**- добавлена функция **2021-04-13 DelTag**- добавлена функция **2021-04-14 checkContact** — добавлено поле tag **2021-08-13 get\_sip\_route\_in** — добавлена функция **2021-08-13 set\_sip\_route\_in** — добавлена функция **2021-09-12 SecondInternal** в функции make2calls **2021-09-12 SpeechNoWait** в функции make2calls **2021-10-26** set call lost- добавлена функция **2021-10-28 get\_makecall\_data** - добавлена функция **2021-11-19 set\_call\_lost -** добавлены поля **info, minutes, hours, days, weeks, months 2021-12-30**

**createTask —** добавлен параметр email, если контакт не существует, создаётся новый

**2022-08-25**

**Event —** добавлен параметр **call\_duration** 

**2022-11-10**

**send\_cloud\_message** - добавлена функция

**2023-10-04**

**get\_calls**- добавлена функция

**2023-10-20**

**AddTaskResult**- добавлена функция